# Montage- und Serviceanleitung

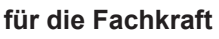

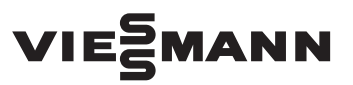

**Vitogate 200 Typ KNX** Kommunikation von Heizungsanlagen über KNX-/EIB-Systeme

*Gültigkeitshinweise siehe letzte Seite*

## VITOGATE 200

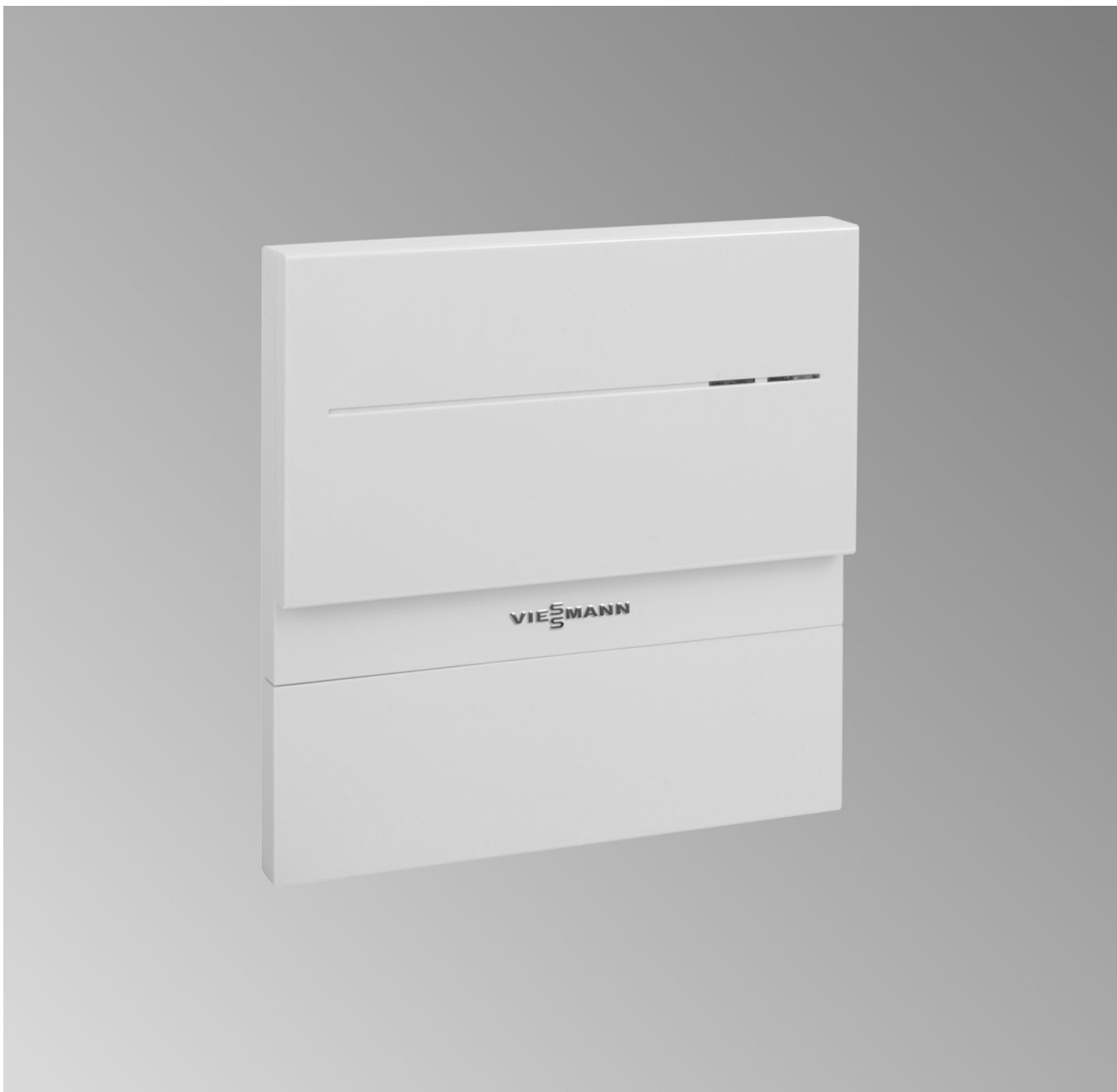

#### **Sicherheitshinweise**

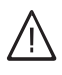

Bitte befolgen Sie diese Sicherheitshinweise genau, um Gefahren und Schäden für Menschen und Sachwerte auszuschließen.

#### **Erläuterung der Sicherheitshinweise**

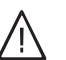

!

**Gefahr**

Dieses Zeichen warnt vor Personenschäden.

#### **Achtung**

Dieses Zeichen warnt vor Sach- und Umweltschäden.

#### *Hinweis*

*Angaben mit dem Wort Hinweis enthalten Zusatzinformationen.*

#### **Zielgruppe**

Diese Anleitung richtet sich ausschließlich an autorisierte Fachkräfte.

- Elektroarbeiten dürfen nur von Elektrofachkräften durchgeführt werden.
- Die erstmalige Inbetriebnahme hat durch den Ersteller der Anlage oder einen von ihm benannten Fachkundigen zu erfolgen.

#### **Zu beachtende Vorschriften**

- Nationale Installationsvorschriften
- Gesetzliche Vorschriften zur Unfallverhütung
- Gesetzliche Vorschriften zum Umweltschutz
- Berufsgenossenschaftliche Bestimmungen
- Einschlägige Sicherheitsbestimmungen der DIN, EN, DVGW und VDE
	- a ÖNORM, EN und ÖVE
	- CH SEV, SUVA, SVTI und SWKI

#### **Sicherheitshinweise für Arbeiten an der Anlage**

#### **Arbeiten an der Anlage**

- Anlage spannungsfrei schalten (z. B. an der separaten Sicherung oder einem Hauptschalter) und auf Spannungsfreiheit kontrollieren.
- Anlage gegen Wiedereinschalten sichern.

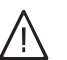

#### **Gefahr**

Heiße Oberflächen können Verbrennungen zur Folge haben.

- Gerät vor Wartungs- und Servicearbeiten ausschalten und abkühlen lassen.
- Heiße Oberflächen an Heizkessel, Brenner, Abgassystem und Verrohrung nicht berühren.

#### **Achtung**

!

**|** 

!

Durch elektrostatische Entladung können elektronische Baugruppen beschädigt werden. Vor den Arbeiten geerdete Objekte, z. B. Heizungs- oder Wasserrohre berühren, um die statische Aufladung abzuleiten.

#### **Instandsetzungsarbeiten**

#### **Achtung**

Die Instandsetzung von Bauteilen mit sicherheitstechnischer Funktion gefährdet den sicheren Betrieb der Anlage. Defekte Bauteile müssen durch Viessmann Originalteile ersetzt werden.

#### **Zusatzkomponenten, Ersatz- und Verschleißteile**

#### **Achtung**

Ersatz- und Verschleißteile, die nicht mit der Anlage geprüft wurden, können die Funktion beeinträchtigen. Der Einbau nicht zugelassener Komponenten sowie nicht genehmigte Änderungen und Umbauten können die Sicherheit beeinträchtigen und die Gewährleistung einschränken.

Bei Austausch ausschließlich Viessmann Originalteile oder von Viessmann freigegebene Ersatzteile verwenden.

#### **Sicherheitshinweise für den Betrieb der Anlage**

#### **Verhalten bei Abgasgeruch**

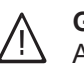

#### **Gefahr**

Abgase können zu lebensbedrohenden Vergiftungen führen.

- Heizungsanlage außer Betrieb nehmen.
- Aufstellort belüften.
- Türen zu Wohnräumen schließen, um eine Verbreitung der Abgase zu vermeiden.

#### **Verhalten bei Wasseraustritt aus dem Gerät**

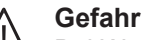

Bei Wasseraustritt aus dem Gerät besteht die Gefahr eines Stromschlags.

Heizungsanlage an der externen Trennvorrichtung ausschalten (z. B. Sicherungskasten, Hausstromverteilung).

#### **Abgasanlagen und Verbrennungsluft**

Sicherstellen, dass Abgasanlagen frei sind und nicht verschlossen werden können, z. B. durch Kondenswasser-Ansammlungen oder äußere Einflüsse. Ausreichende Versorgung mit Verbrennungsluft gewährleisten.

#### **Sicherheitshinweise** (Fortsetzung)

Anlagenbetreiber einweisen, dass nachträgliche Änderungen an den baulichen Gegebenheiten nicht zulässig sind (z. B. Leitungsverlegung, Verkleidungen oder Trennwände).

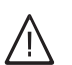

### **Gefahr**

Undichte oder verstopfte Abgasanlagen oder unzureichende Zufuhr der Verbrennungsluft verursachen lebensbedrohliche Vergiftungen durch Kohlenmonoxid im Abgas.

Ordnungsgemäße Funktion der Abgasanlage sicherstellen. Öffnungen für Verbrennungsluftzufuhr dürfen nicht verschließbar sein.

#### **Abluftgeräte**

Bei Betrieb von Geräten mit Abluftführung ins Freie (Dunstabzugshauben, Abluftgeräte, Klimageräte) kann durch die Absaugung ein Unterdruck entstehen. Bei gleichzeitigem Betrieb des Heizkessels kann es zum Rückstrom von Abgasen kommen.

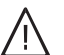

#### **Gefahr**

Gleichzeitiger Betrieb des Heizkessels mit Geräten mit Abluftführung ins Freie kann durch Rückstrom von Abgasen lebensbedrohende Vergiftungen zur Folge haben.

Verriegelungsschaltung einbauen oder durch geeignete Maßnahmen für ausreichende Zufuhr von Verbrennungsluft sorgen.

### Inhaltsverzeichnis

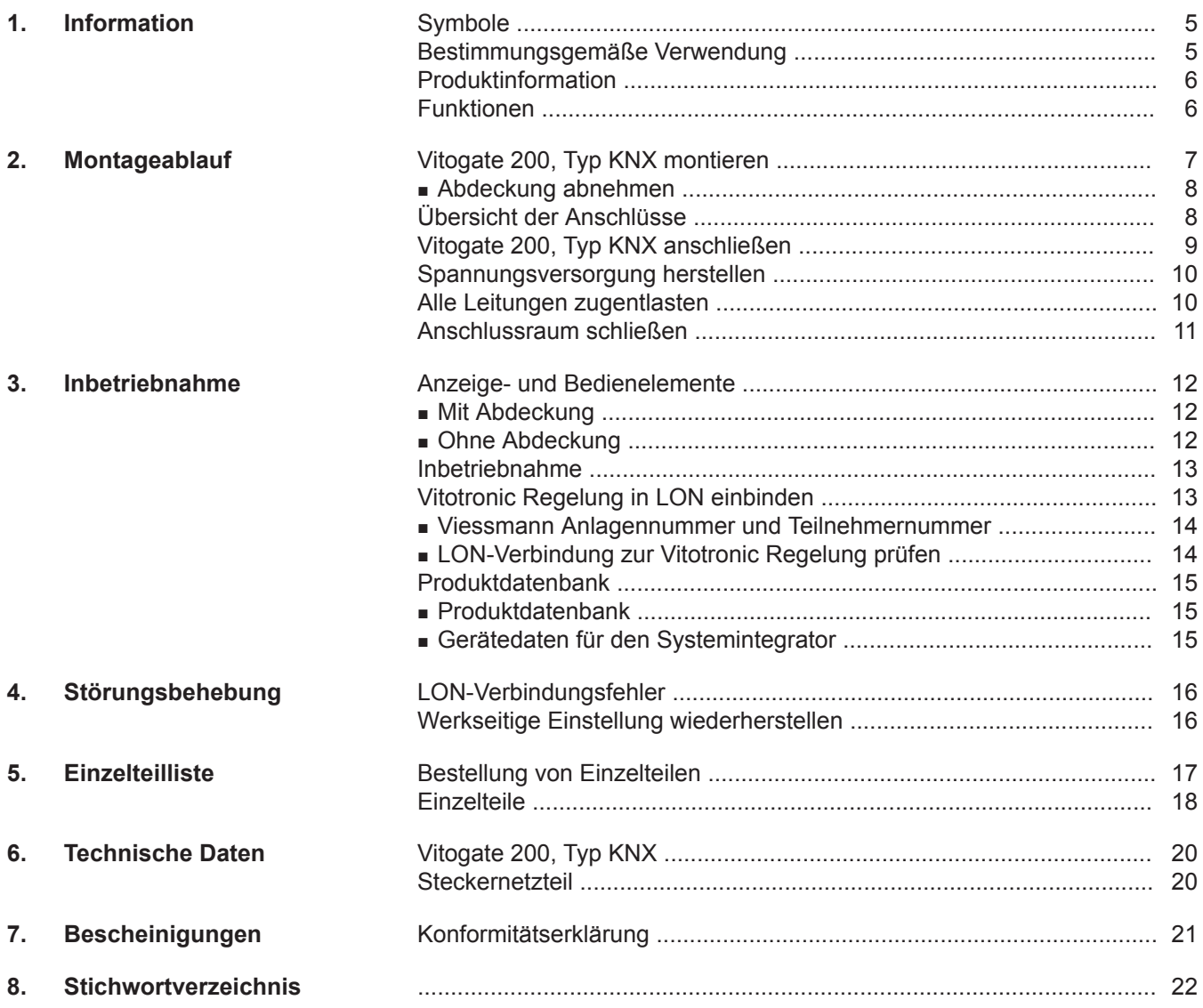

#### <span id="page-4-0"></span>**Symbole**

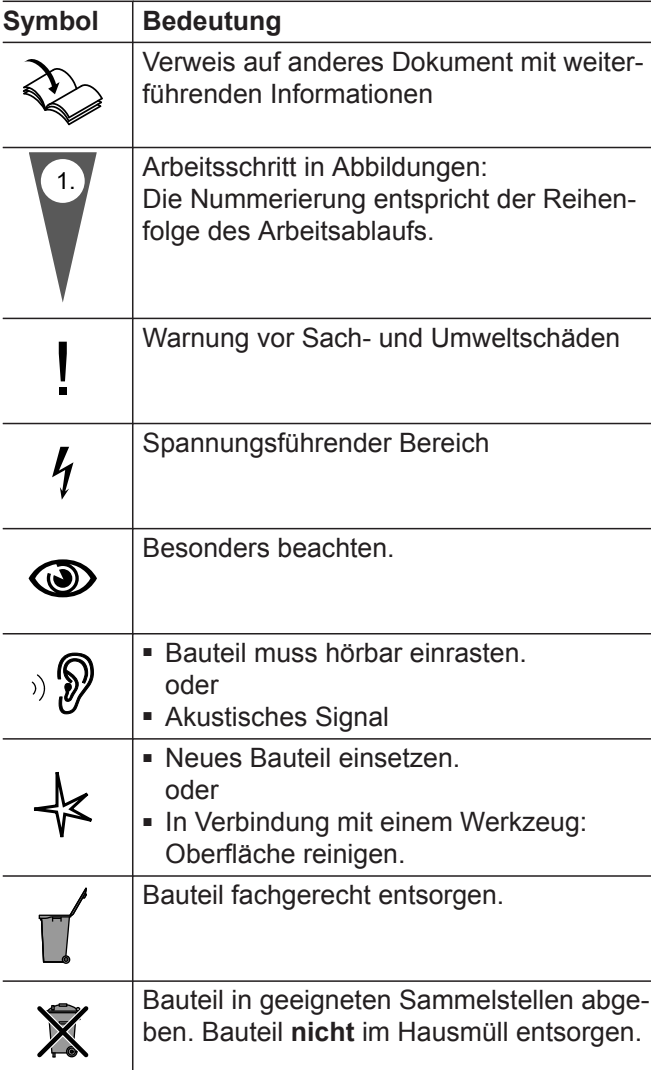

#### **Bestimmungsgemäße Verwendung**

Das Produkt Vitogate darf bestimmungsgemäß nur in Verbindung mit Vitotronic Regelungen unter Berücksichtigung der zugehörigen Montage-, Service- und Bedienungsanleitungen installiert und betrieben werden. Das Vitogate darf nur in Anlagen mit unterstützten Viessmann Wärme- und Stromerzeugern verwendet werden.

Das Vitogate kann mit den in den Produktdrucksachen festgelegten Bedieneroberflächen und Kommunikationsschnittstellen ausschließlich für folgende Zwecke verwendet werden:

- Überwachung der Anlagen
- Bedienung der Anlagen
- Optimierung der Anlagen

Bei den Kommunikationsschnittstellen ist bauseits sicherzustellen, dass für alle verwendeten Übertragungsmedien die in den Produktunterlagen festgelegten Systemvoraussetzungen zu jedem Zeitpunkt vorhanden und erfüllt sind. Für die Spannungsversorgung sind ausschließlich die hierfür festgelegten Komponenten (z. B. Netzteile) einzusetzen.

Die bestimmungsgemäße Verwendung setzt voraus, dass eine ortsfeste Installation in Verbindung mit anlagenspezifisch zugelassenen Komponenten vorgenommen wurde.

Die gewerbliche oder industrielle Verwendung zu einem anderen Zweck als zur Überwachung, Bedienung und Optimierung der unterstützten und zugelassenen Anlagen gilt als nicht bestimmungsgemäß.

#### <span id="page-5-0"></span>**Bestimmungsgemäße Verwendung** (Fortsetzung)

Fehlgebrauch des Geräts bzw. unsachgemäße Bedienung (z. B. durch Öffnen des Geräts durch den Anlagenbetreiber) ist untersagt und führt zum Haftungsausschluss. Fehlgebrauch liegt auch vor, wenn Komponenten der Viessmann Anlage in ihrer bestimmungsgemäßen Funktion verändert werden.

#### **Produktinformation**

Mit dem Gateway Vitogate 200, Typ KNX werden folgende Geräte auf KNX-/EIB-Systeme aufgeschaltet:

■ Vitotronic Regelungen mit eingebautem Kommunikationsmodul LON (Zubehör)

Die Einbindung des Vitogate 200, Typ KNX in das KNX-/EIB-System muss durch eine zertifizierte Fachkraft erfolgen.

#### **Funktionen**

Über Vitogate 200, Typ KNX kann der Anlagenbetreiber in Verbindung mit einem KNX-/EIB-System die folgenden Funktionen nutzen:

- Übertragung der Betriebszustände der Heizungsanlage
- Vorgabe von Sollwerten
- Weiterleitung von Störungs- und Fehlermeldungen
- Wärmebedarfsführung der Vorlauftemperatur in Verbindung mit einer stetigen KNX-/EIB Einzelraum-**Temperaturregelung**

5546 194

### <span id="page-6-0"></span>**Vitogate 200, Typ KNX montieren**

#### ! **Achtung**

- Ungünstiges Raumklima kann zu Funktionsstörungen und Geräteschäden führen.
- Der Aufstellraum muss trocken und frostsicher sein.
- Umgebungstemperaturen 0 bis 40 °C gewährleisten.

#### *Hinweis*

*Bei der Wahl des Montageorts Längen der Anschlussleitungen (Lieferumfang) beachten.*

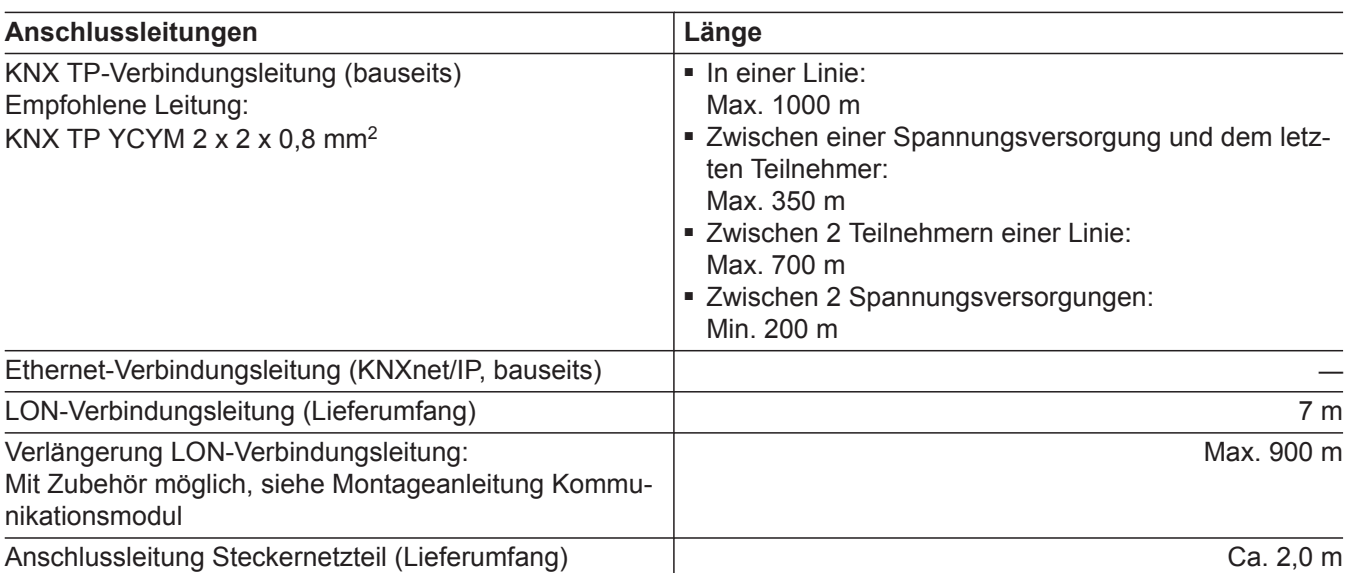

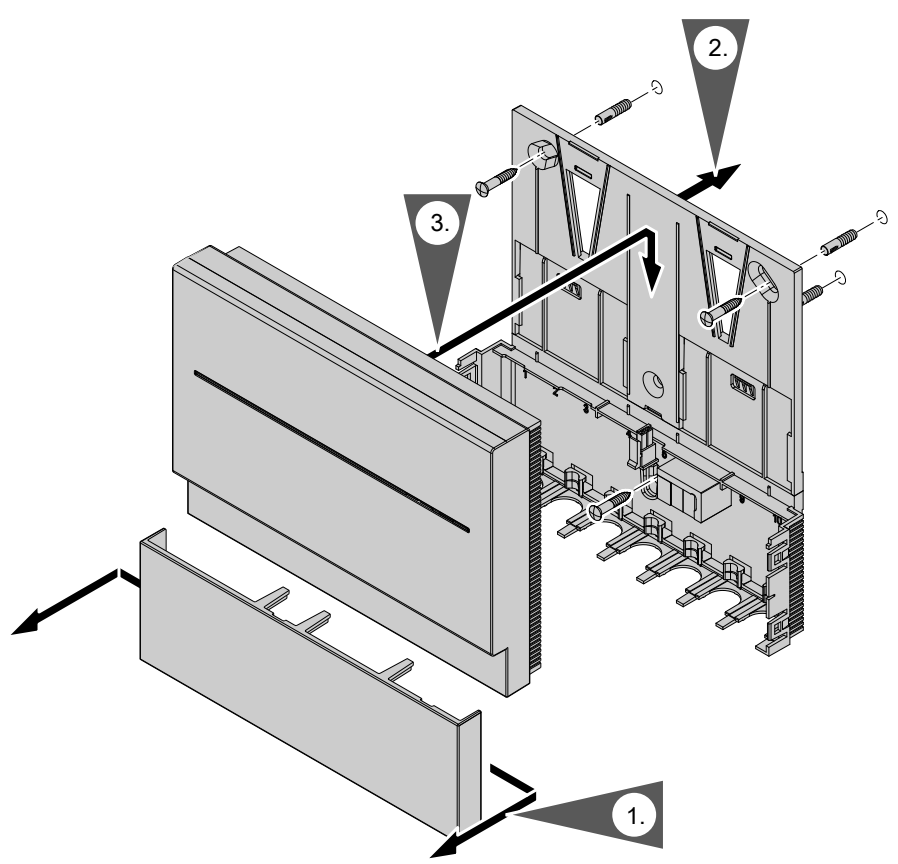

5546 194

### <span id="page-7-0"></span>**Vitogate 200, Typ KNX montieren (Fortsetzung)**

#### **Abdeckung abnehmen**

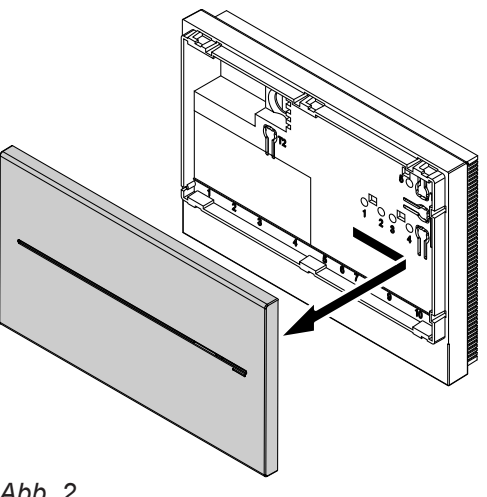

#### **Achtung**

**!** 

Bei angeschlossener Stromversorgung kann das Berühren von elektrischen Kontakten zu Geräteschäden führen.

Vor Abnehmen der Abdeckung unbedingt das Steckernetzteil aus der Steckdose ziehen.

### **Übersicht der Anschlüsse**

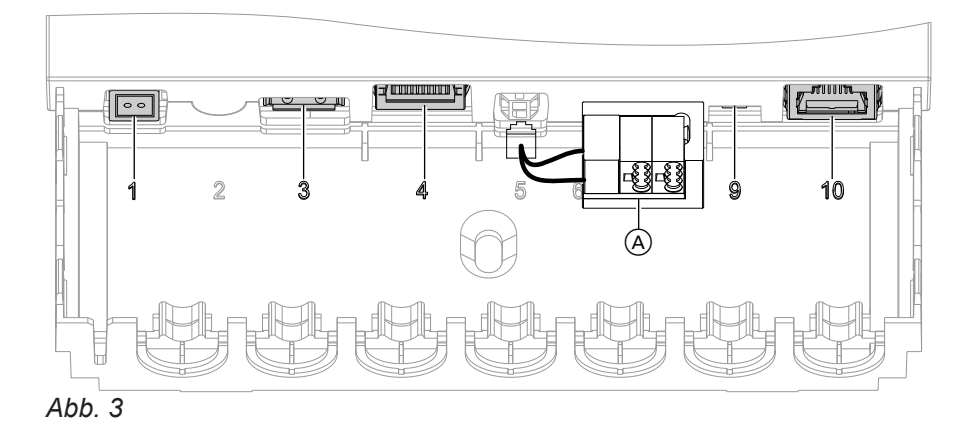

- "1" Anschluss Steckernetzteil, 5 V-, innen "-", außen,, +", min. 0,4 A
- **"3"** Service-Schnittstelle: Bauseits nichts anschließen!
- **"4"** Anschluss für Ethernet-Verbindungsleitung (KNXnet/IP)
- **"9"** LON-Abschlusswiderstand, im Auslieferungszustand aktiv (Position des Schalters links). Nicht verstellen!
- **"10"** Anschluss für LON-Verbindungsleitung
- A Anschluss für KNX TP-Verbindungsleitung

### <span id="page-8-0"></span>**Vitogate 200, Typ KNX anschließen**

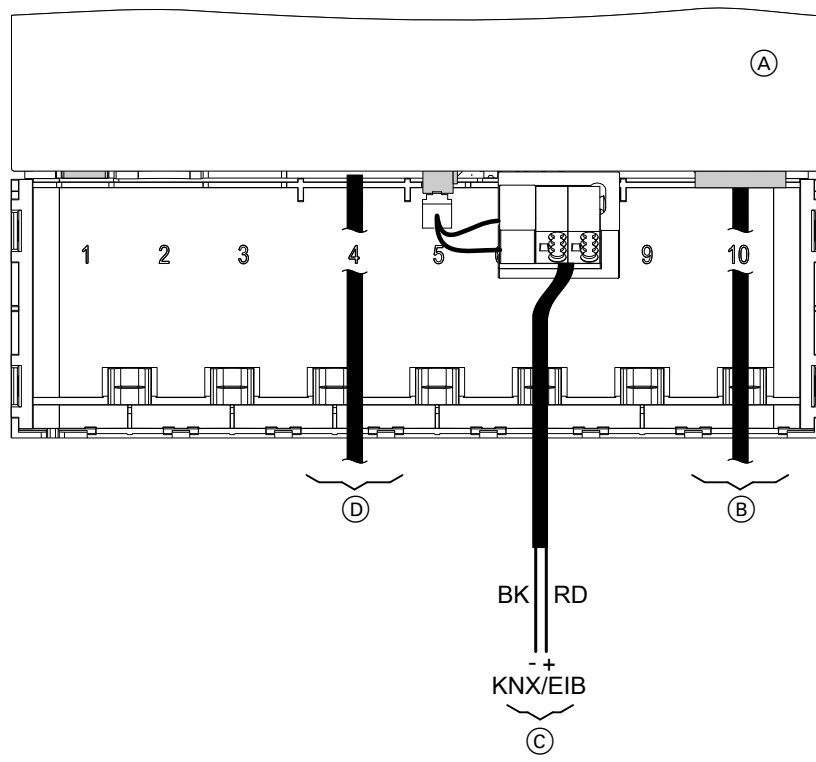

#### *Abb. 4*

- A Vitogate 200, Typ KNX
- B LON-Verbindungsleitung zur Vitotronic Regelung
- C KNX TP-Verbindungsleitung Farbkennzeichnung nach IEC 60757: BK (–) Schwarz
	- RD (+) Rot
- D Ethernet-Verbindungsleitung (KNXnet/IP)

#### **1. LON-Verbindungsleitung** B **anschließen**

- Vitogate 200, Typ KNX: Anschluss ..10"
- Vitotronic Regelung:
	- Anschluss am Kommunikationsmodul LON
		- Montage- und Serviceanleitung Vitotronic Regelung **Oder**

Montageanleitung Kommunikationsmodul

#### *Hinweis*

*In Vitogate 200 ist ein Abschlusswiderstand integriert (Anschluss "9"), daher Vitogate 200 als ersten oder letzten Teilnehmer in LON einbinden.*

#### **2. KNX TP-Verbindungsleitung** C **anschließen**

#### ! **Achtung**

Bei falscher Adernzuordnung findet kein Datenaustausch statt. Adern **nicht** vertauschen.

#### **3. Ethernet-Verbindungsleitung (KNXnet/IP)**  $\textcircled{b}$ **anschließen**

#### *Hinweis*

*Mindestens 2 Verbindungsleitungen müssen angeschlossen werden:*

- *Die LON-Verbindungsleitung muss immer angeschlossen werden.*
- *■ Mindestens eine der beiden weiteren Verbindungsleitungen muss immer angeschlossen werden: KNX TP-Verbindungsleitung und/oder Ethernet-Verbindungsleitung (KNXnet/IP)*

#### <span id="page-9-0"></span>**Spannungsversorgung herstellen**

- |<br>| **Achtung**
- Falls die Anschlusswerte des Netzteils nicht zur Leistungsaufnahme des Vitogate passen, kann dies zu Betriebsstörungen, zu Schäden am Netzteil oder zu Schäden am Vitogate führen. Nur beiliegendes Steckernetzteil verwenden.
- **1.** Stecker Kleinspannungsseite des beiliegenden Steckernetzteils am Anschluss "1" einstecken.

### **Alle Leitungen zugentlasten**

- **2.** Vitogate 200, Typ KNX schließen.
- **3.** Steckernetzteil anschließen, siehe Kapitel "Inbetriebnahme".

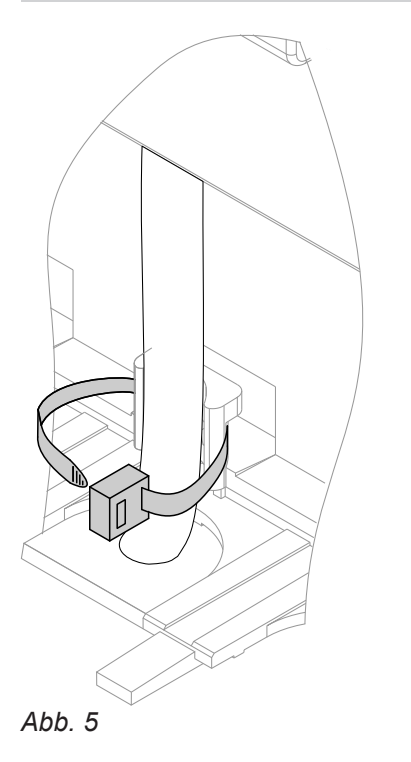

## <span id="page-10-0"></span>**Anschlussraum schließen**

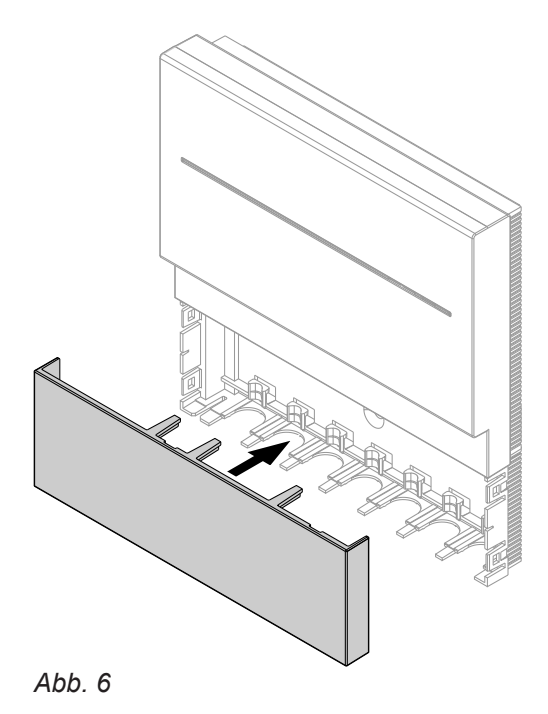

### <span id="page-11-0"></span>**Anzeige- und Bedienelemente**

#### **Mit Abdeckung**

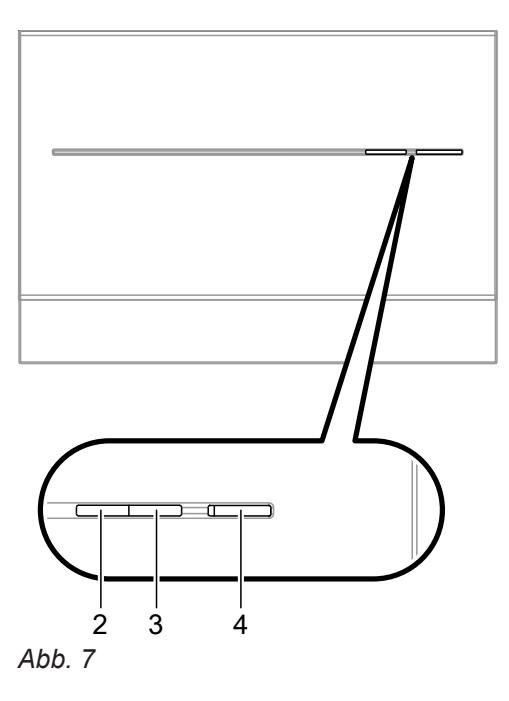

Bedeutung der LED "2", "3", "4" siehe folgende Tabelle "Anzeigeelemente".

#### **Ohne Abdeckung**

Abdeckung entfernen siehe Seite [8](#page-7-0).

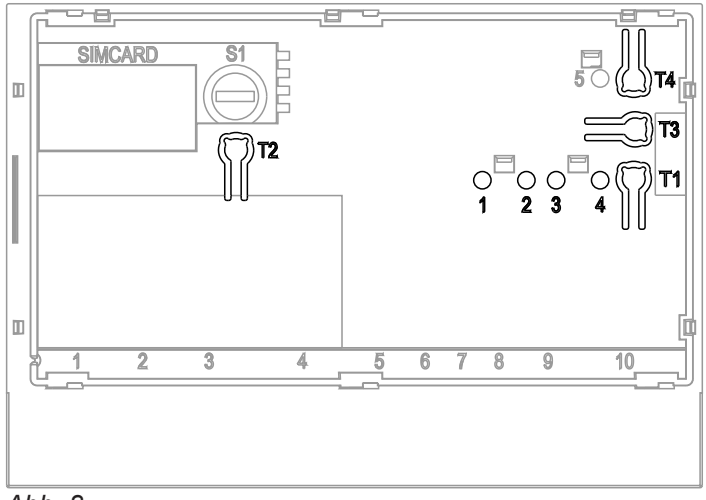

#### *Abb. 8*

"1" bis "4" LED, Bedeutung siehe folgende Tabelle "Anzeigeelemente".

"T1" bis "T4" Taster, Bedeutung siehe folgende Tabelle "Bedienelemente".

#### **Anzeigeelemente**

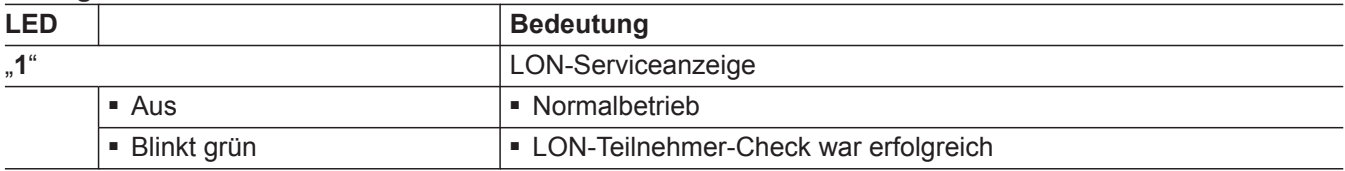

#### <span id="page-12-0"></span>**Anzeige- und Bedienelemente** (Fortsetzung)

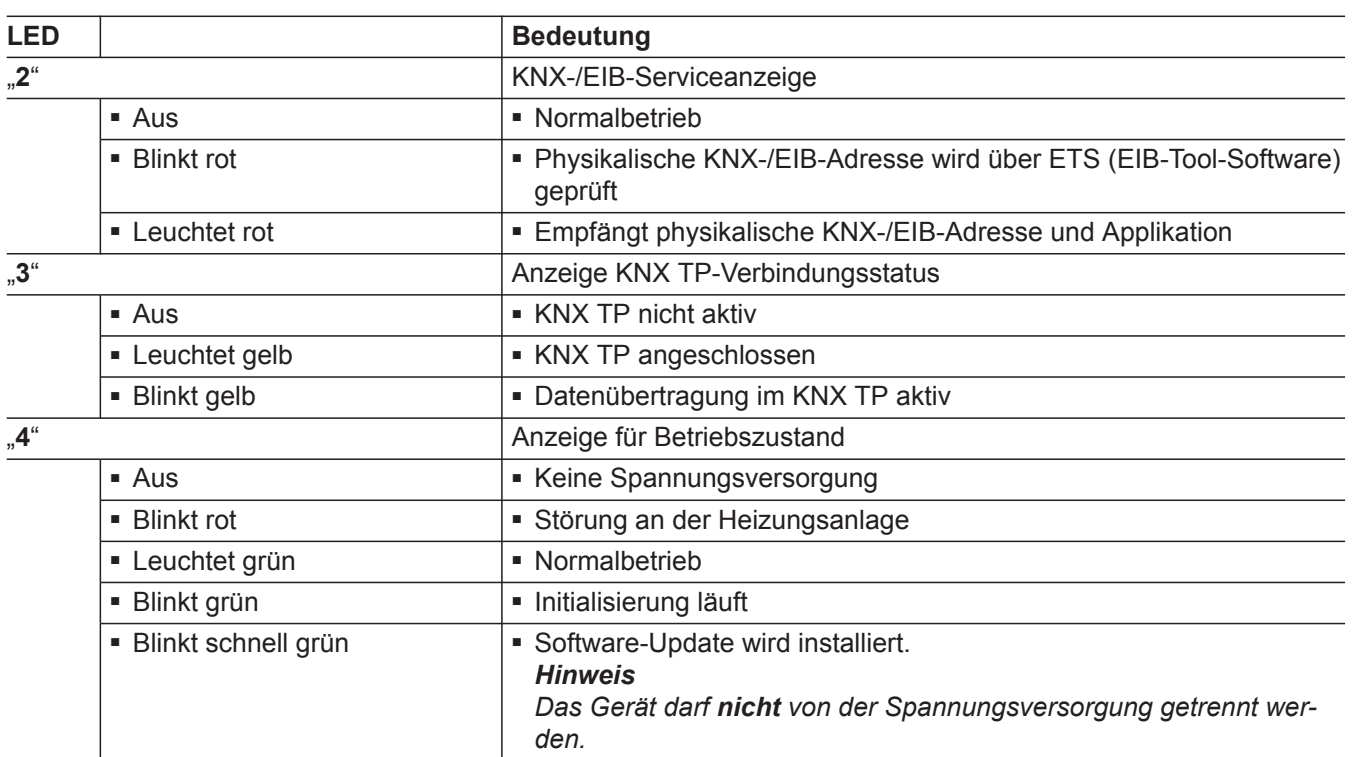

#### **Bedienelemente**

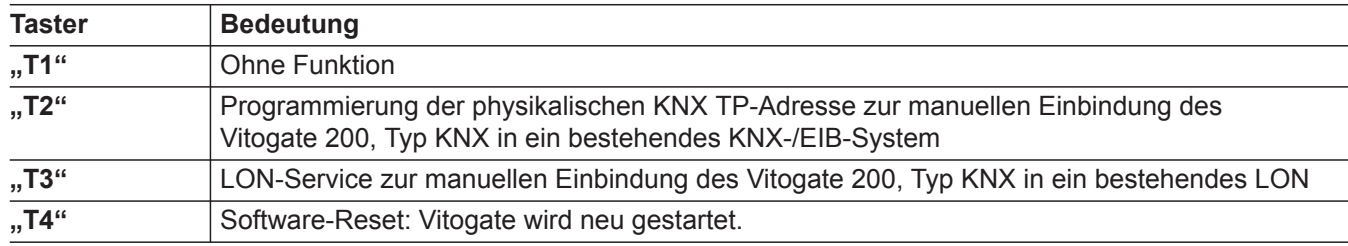

#### **Inbetriebnahme**

Steckernetzteil in Schuko-Steckdose 230 V~ einstecken.

LED "4" blinkt grün, Vitogate 200, Typ KNX wird initialisiert.

Sobald die LED "4" grün leuchtet, ist das Vitogate 200 betriebsbereit.

#### *Hinweis zur Einbindung in LON*

*Bei der Inbetriebnahme der Vitotronic Regelung wird das Vitogate 200 automatisch als LON-Teilnehmer erkannt (siehe folgende Kapitel).*

#### **Vitotronic Regelung in LON einbinden**

Das Kommunikationsmodul LON (Zubehör) muss in der Vitotronic Regelung eingesteckt sein.

Montage- und Serviceanleitung der Vitotronic Regelung **Oder** 

Montageanleitung Kommunikationsmodul

#### *Hinweis*

*Die Datenübertragung über LON kann einige Minuten dauern.*

#### <span id="page-13-0"></span>**Vitotronic Regelung in LON einbinden (Fortsetzung)**

#### **Viessmann Anlagennummer und Teilnehmernummer**

LON-Anlagennummer, LON-Teilnehmernummer und weitere Funktionen an Vitotronic Regelung einstellen.

Serviceanleitung der Vitotronic Regelung und folgende Tabelle

#### *Hinweis*

- *■ Innerhalb des LON darf die gleiche Teilnehmernummer nicht zweimal vergeben werden.*
- *■ Am LON können bis zu 5 Anlagen gemeinsam betrieben werden. Das Vitogate 200, Typ KNX kann mit allen 5 Anlagen*
- *gleichzeitig kommunizieren. ■ Die Anlagennummer muss für alle Teilnehmer einer Anlage außer Vitogate gleich sein. Am Vitogate kann nur eine Anlagennummer konfiguriert werden (Auslieferungszustand Anlagennummer: "1").*
- Pro Anlage nur eine Vitotronic Regelung als Feh*lermanager codieren. Das Vitogate 200, Typ KNX wird nur von dem Fehlermanager erkannt, welcher die gleiche Anlagennummer wie das Vitogate 200, Typ KNX hat. Die bis zu 4 anderen Fehlermanager erkennen das Vitogate 200, Typ KNX nicht.*

#### **Beispiel: Einkesselanlage mit Kesselkreisregelung, nachgeschalteter Heizkreisregelung Vitotronic 200-H und Vitogate 200, Typ KNX**

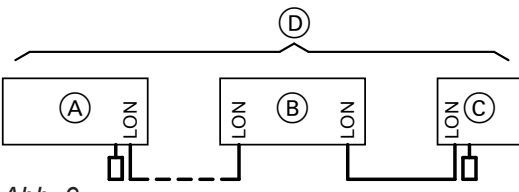

*Abb. 9*

- A Kesselkreisregelung
- B Heizkreisregelung Vitotronic 200-H

C Vitogate 200 D LON

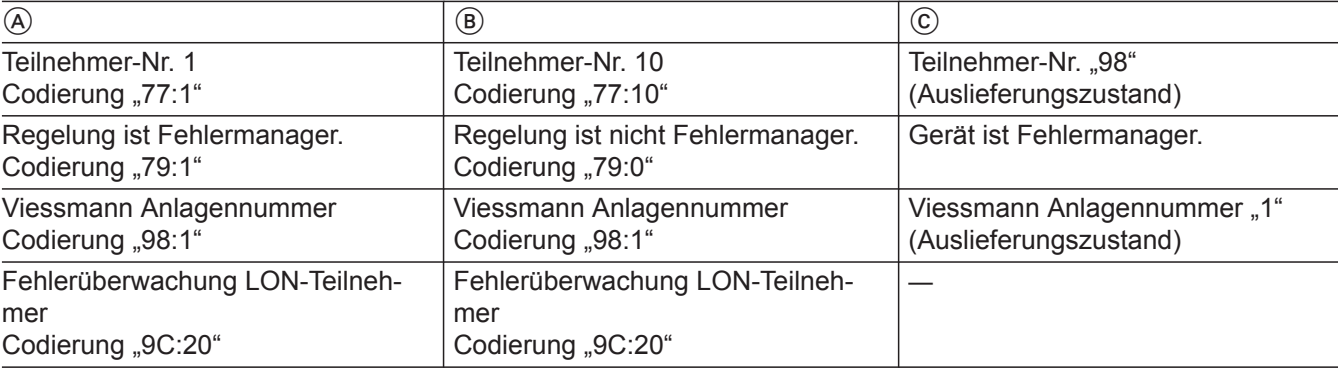

#### *Hinweis*

*Die Teilnehmernummer und die Anlagennummer des Vitogate 200 können über das ETS-Plugin konfiguriert werden.*

#### **LON-Verbindung zur Vitotronic Regelung prüfen**

Zum Prüfen der LON-Verbindung LON-Teilnehmer-Check **an der Vitotronic Regelung** durchführen.

Voraussetzungen:

- Vitogate 200 ist über LON an die Vitotronic Regelung angeschlossen.
- Alle Geräte sind eingeschaltet.

5546 194

### <span id="page-14-0"></span>**Vitotronic Regelung in LON einbinden** (Fortsetzung)

- Für die Vitotronic Regelungen sind LON-Teilnehmernummern vergeben.
- Die Vitotronic Regelung ist Fehlermanager.

#### **LON-Teilnehmerliste aktualisieren**

Montage- und Serviceanleitung der Vitotronic Regelung

#### **Teilnehmer-Check durchführen**

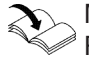

Montage- und Serviceanleitung der Vitotronic Regelung

#### *Hinweis*

*Falls der Teilnehmer-Check erfolgreich war, blinkt die LON-Serviceanzeige "1" am Vitogate 200 für ca.* 1 min grün. Im Display der Vitotronic wird "Check OK" *angezeigt.*

#### **Produktdatenbank**

Die Produktdatenbank für Vitogate 200, Typ KNX kann unter **www.vitogate.info** heruntergeladen werden. Die Produktdatenbank enthält das ETS-Plugin und die Gerätedaten.

#### *Hinweis*

*Falls der Parameter-Dialog ohne Änderungen verlassen wird, ist die Applikation aus Sicht der ETS (EIB-Tool-Software) nicht mehr valide. Die Applikation muss neu programmiert werden.* 

#### **Produktdatenbank**

Nach dem Herunterladen muss die Produktdatenbank in die **ETS** importiert werden. Erst danach kann die Parametrierung für das KNX-/EIB-System durchgeführt werden.

Die Einbindung des Vitogate 200, Typ KNX in das KNX-/EIB-System ist **nicht** im Viessmann Lieferumfang enthalten. Die Einbindung muss durch eine zertifizierte Fachkraft erfolgen.

*Falls beim Import der Produktdatenbank ein Fehler auftritt, muss die ETS neu gestartet werden.*

#### **Gerätedaten für den Systemintegrator**

In den Gerätedaten sind alle für die ETS erforderlichen Daten für Viessmann Geräte enthalten. Neue Viessmann Geräte und Gerätetypen können durch ein Update der Gerätedaten hinzugefügt werden. Nach dem Einlesen der Gerätedaten in Vitogate 200 stehen die Datenpunkte in den entsprechenden KNX-DPT (KNX-Datenpunkttypen) für die Parametrierung mit der ETS zur Verfügung.

#### <span id="page-15-0"></span>**LON-Verbindungsfehler**

Falls ein LON-Teilnehmer (z. B. Vitotronic Regelung) ausfällt, werden keine Daten dieses LON-Teilnehmers mehr zum KNX-/EIB-System übertragen.

Falls der Datenpunkt Störungsmeldung für diesen LON-Teilnehmer belegt ist, kann eine entsprechende Fehlermeldung im KNX-/EIB-System angezeigt werden.

#### **Werkseitige Einstellung wiederherstellen**

- **1.** Taster "T2" und "T4" gleichzeitig gedrückt halten.
- **2.** Steckernetzteil aus- und wieder einchecken.
- **3.** Sobald die LED 3-mal kurz blinken, Taster "T2" und "T4" loslassen.

### <span id="page-16-0"></span>**Bestellung von Einzelteilen**

Zur Bestellung von Einzelteilen sind folgende Angaben erforderlich:

- Herstell-Nr. (siehe Typenschild  $\textcircled{A}$ )
- Positionsnummer des Einzelteils (aus dieser Einzelteilliste)

▸▶

### <span id="page-17-0"></span>**Einzelteile**

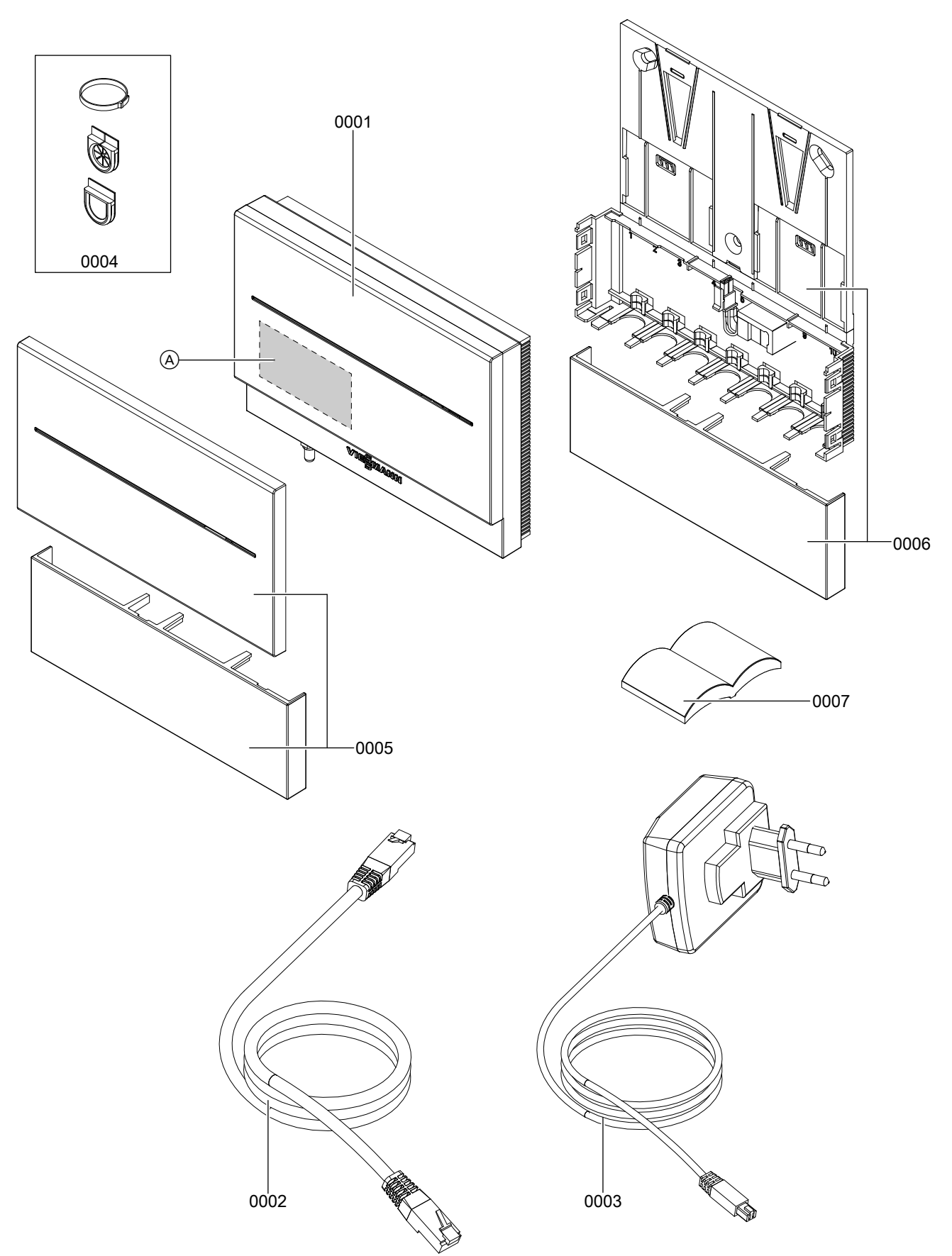

**Einzelteile**

Einzelteile

*Abb. 10*

### **Einzelteile** (Fortsetzung)

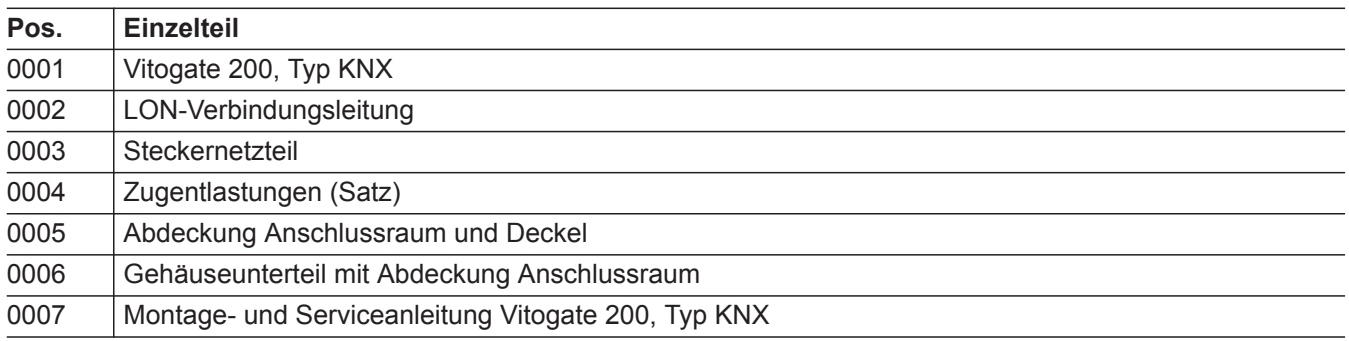

 $\blacktriangleright\blacktriangleright$ 

### <span id="page-19-0"></span>Technische Daten

### **Vitogate 200, Typ KNX**

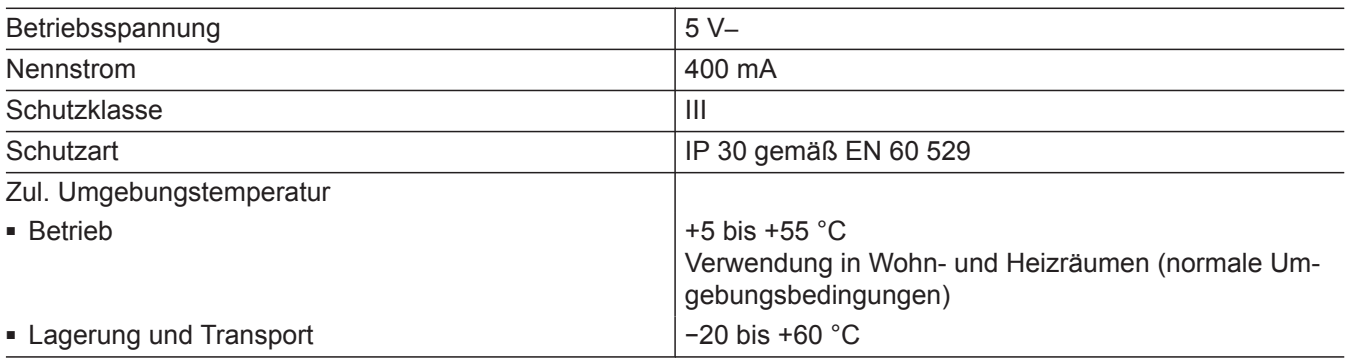

### **Steckernetzteil**

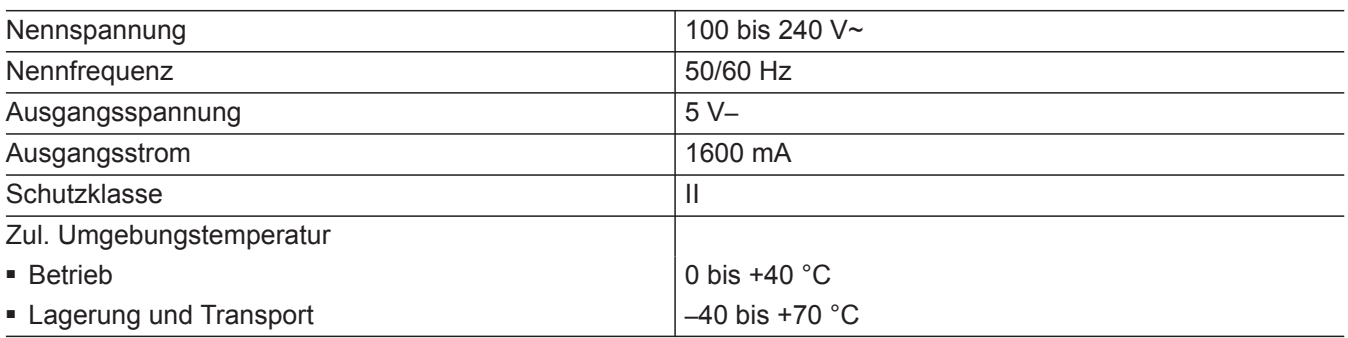

#### <span id="page-20-0"></span>**Konformitätserklärung**

#### **Vitogate 200, Typ KNX**

Wir, die Viessmann Werke GmbH & Co. KG, D-35107 Allendorf, erklären in alleiniger Verantwortung, dass das bezeichnete Produkt die Bestimmungen folgender Richtlinien und Verordnungen erfüllt:

2014/35/EU Niederspannungsrichtlinie 2014/30/EU EMV-Richtlinie 2011/65/EU RoHS II

#### **Angewandte Normen:**

EN 55014-1:2006+A1:2009+A2:2011 EN 55014-2:1997+A1:2001+A2:2008 EN 60335-1:2012 EN 60335-2-102:2012

Gemäß den Bestimmungen der genannten Richtlinien wird dieses Produkt mit  $\boldsymbol{\zeta}$   $\boldsymbol{\epsilon}$  gekennzeichnet.

Allendorf, den 17. Mai 2016 Viessmann Werke GmbH & Co. KG

Wunn

ppa. Manfred Sommer

#### <span id="page-21-0"></span>**Stichwortverzeichnis**

#### $\mathbf{A}$

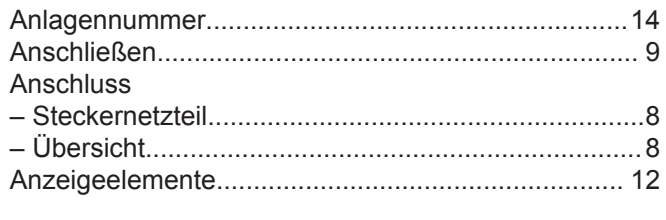

#### B

#### $\mathbf C$

D E Ethernet F 

# 

 $H$ L K **KNX**  $\frac{1}{\sqrt{2}}$ 

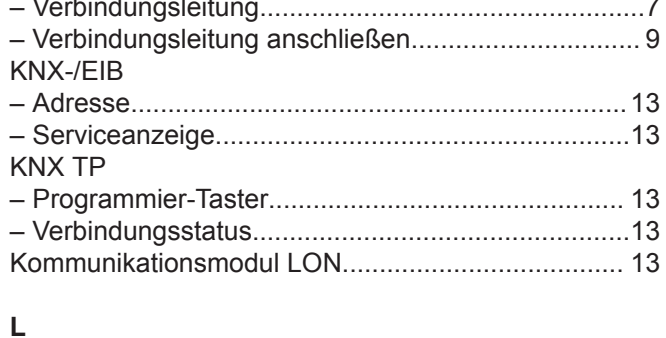

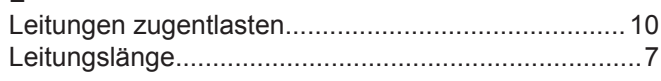

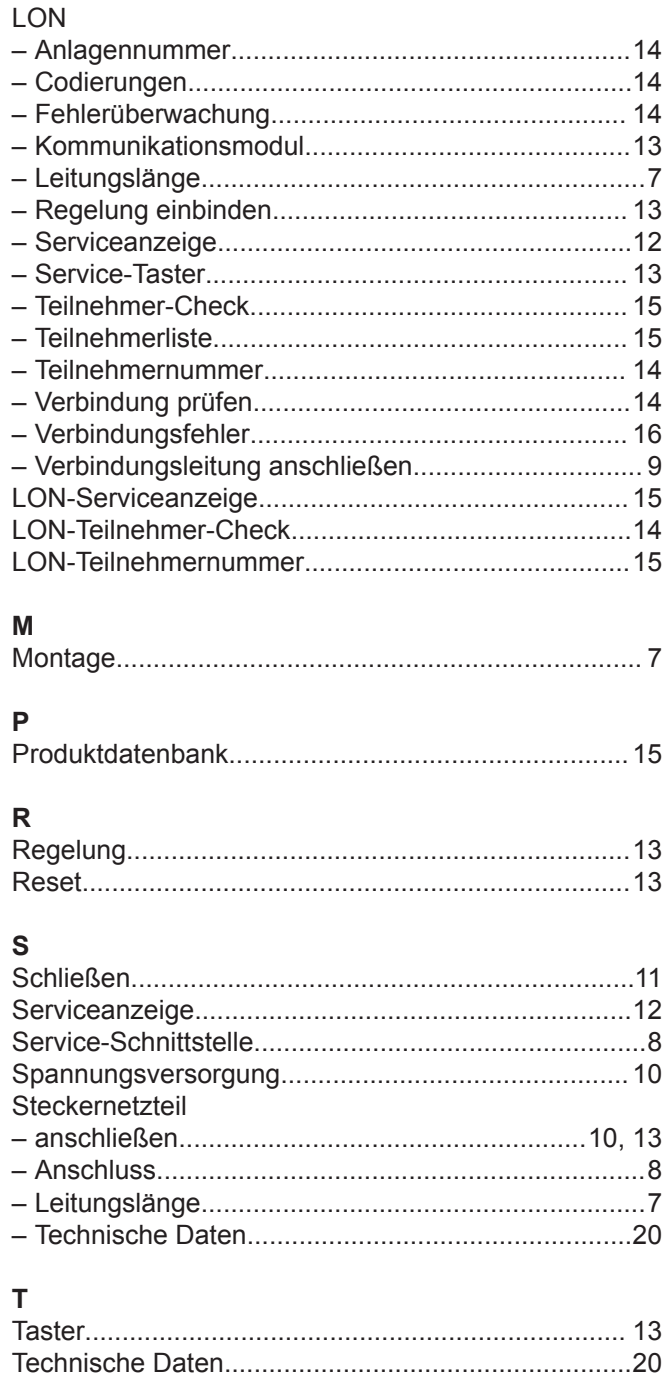

#### 

### $\overline{U}$

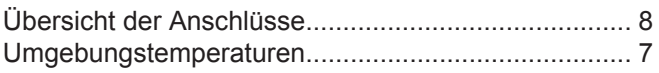

#### $\mathbf v$

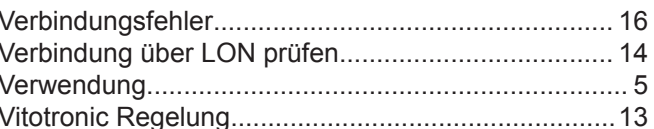

### $\mathsf{Z}$

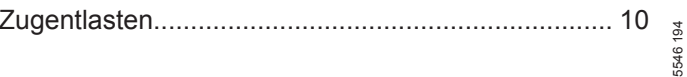

### **Gültigkeitshinweis**

**Herstell-Nr.:** 7542150

> Viessmann Werke GmbH & Co. KG D-35107 Allendorf Telefon: 0 64 52 70-0 Telefax: 0 64 52 70-27 80 www.viessmann.de